# SDCIP **Where Now Meets Next**

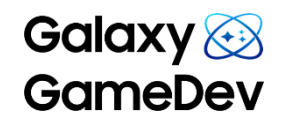

#### **Vulkanized:**

Mobile Game Optimization Techniques

Wei Yao

GameDev Engineer, Samsung Research China Igor Nazarov

GameDev Engineer, Samsung Research Kiev

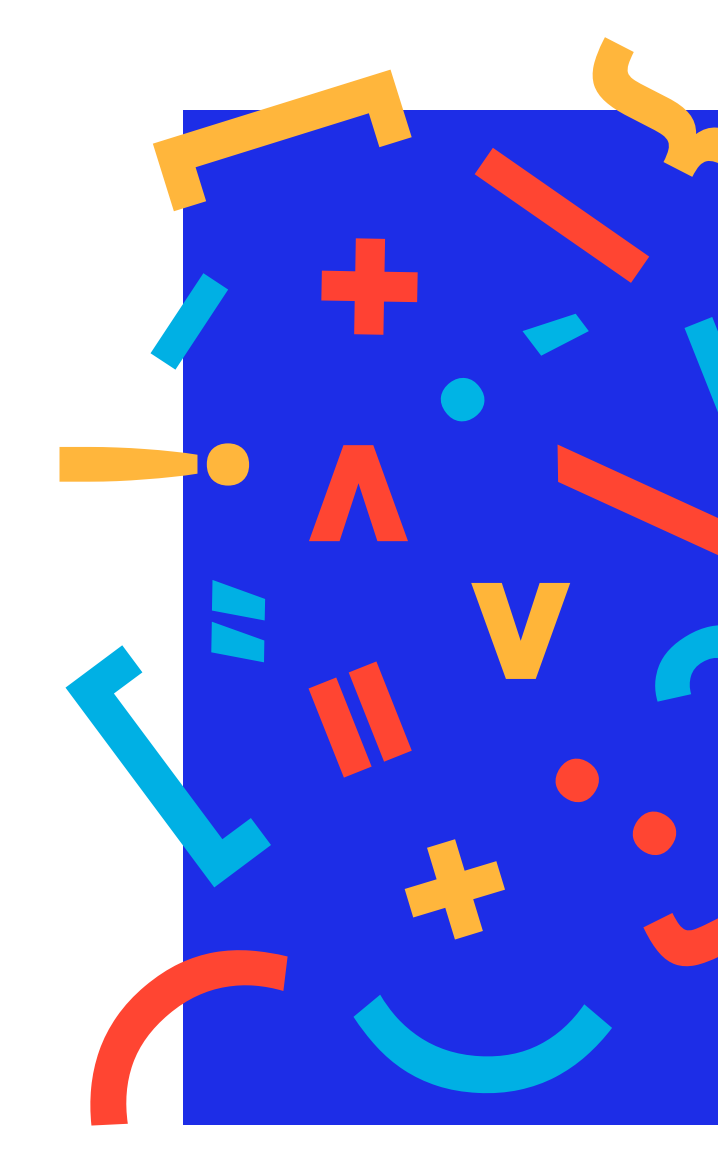

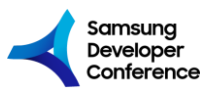

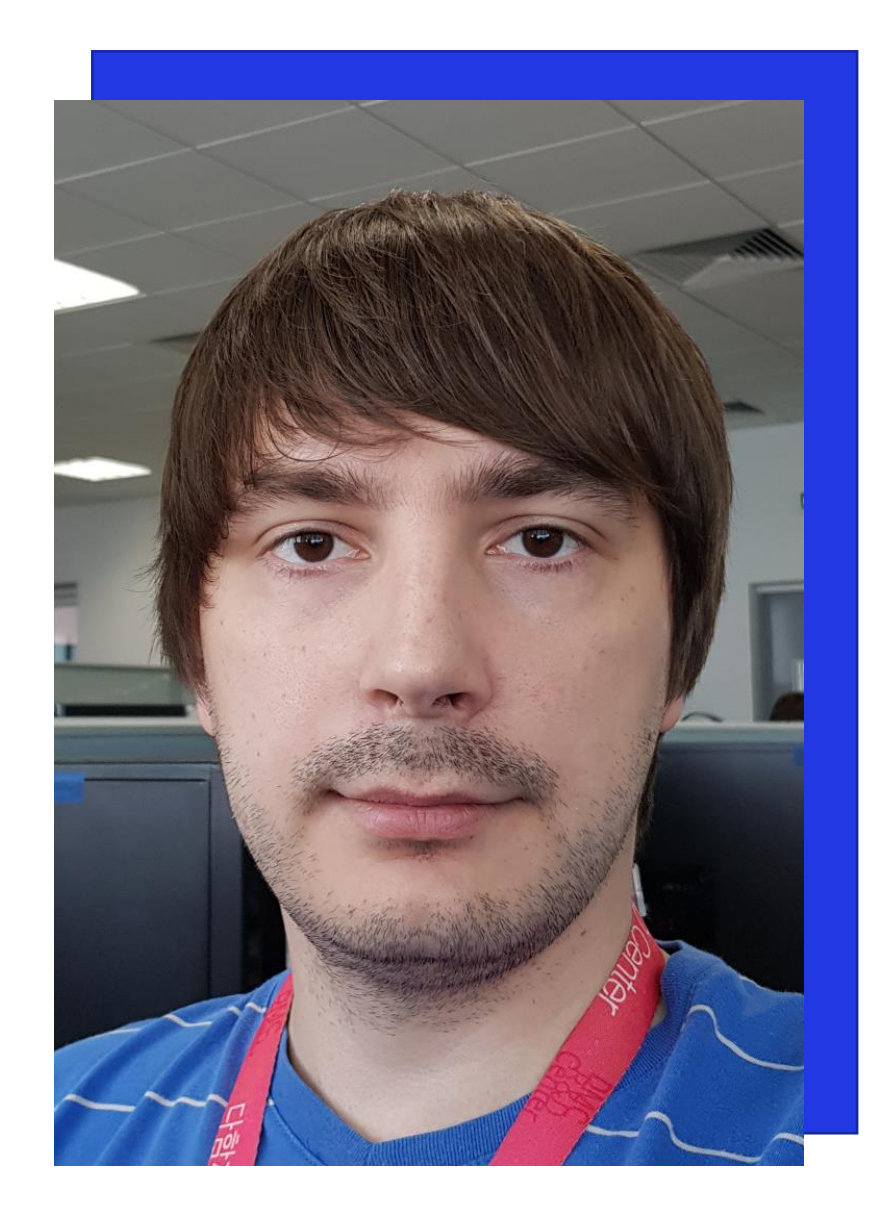

Galaxy & **Igor Nazarov**

GameDev Engineer, Samsung Research Kiev

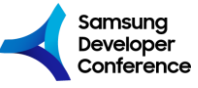

#SDC19

#### **Galaxy GameDev**

24/7 Mobile Game Developers Support

- Promoting the use of new technologies and features on Android
- On/off-site studios support
- Contribute to game engines
- Profiling and best practices

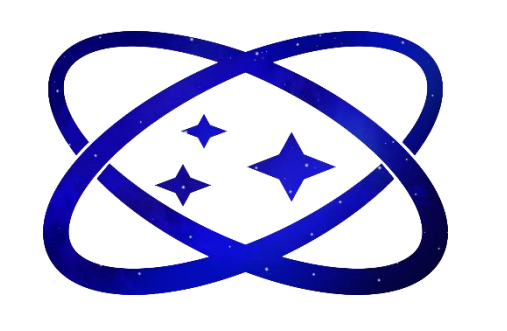

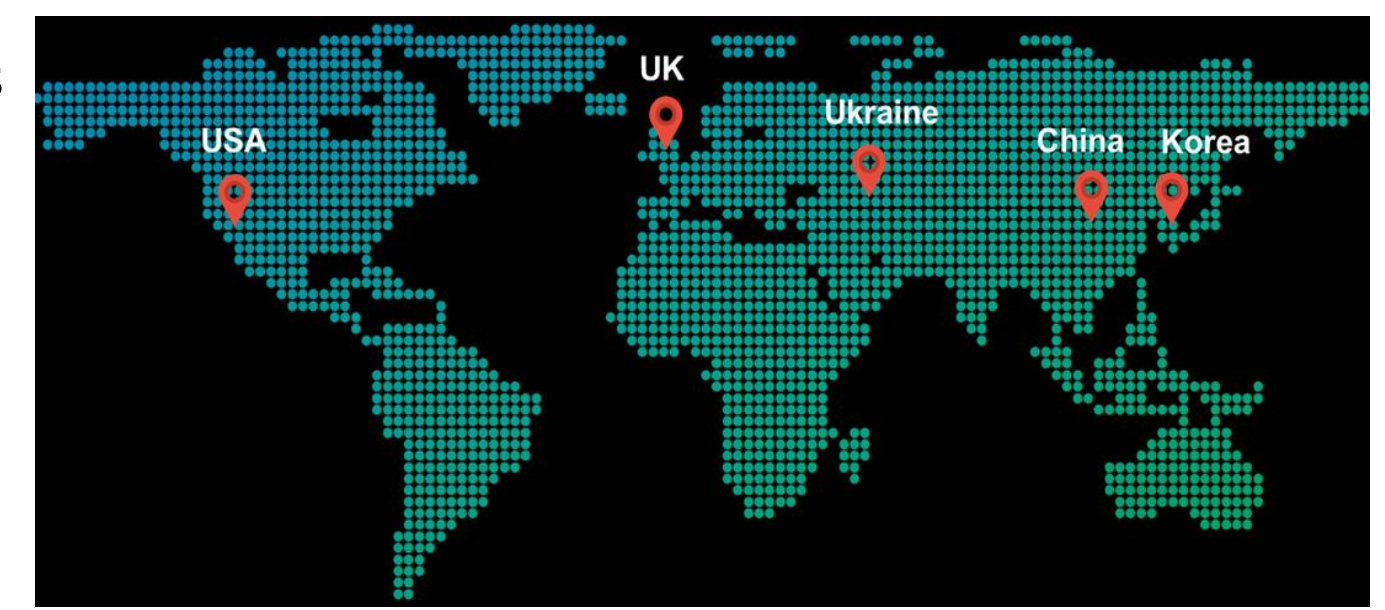

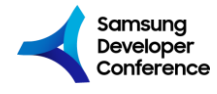

#### **Vulkan**

Unlock Maximum Performance on Android!

- Minimal CPU overhead
- Explicit Control
- Multithreaded
- Cross-platform
- Already has out of the box support by Unity & UE4!

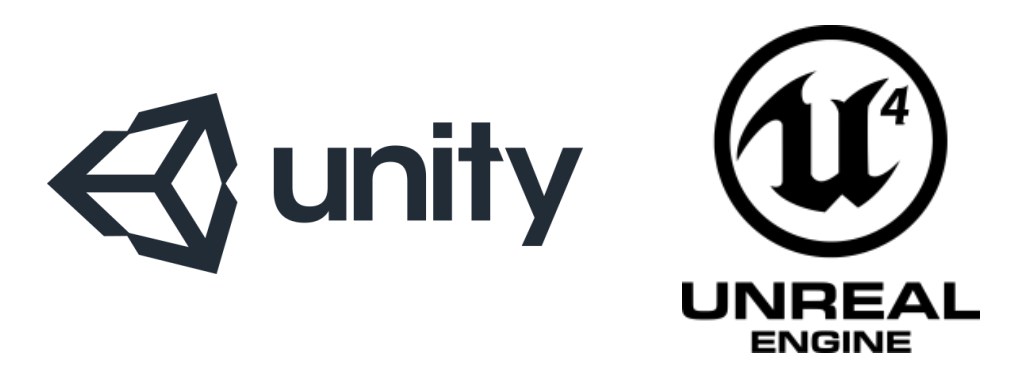

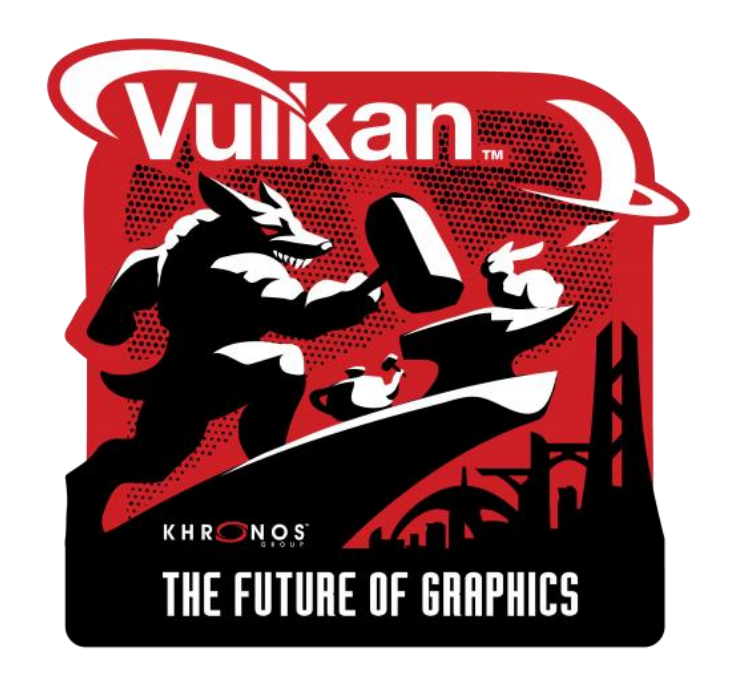

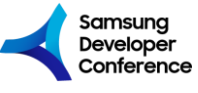

#### **CPU & Memory Optimization:**

Use Vulkan Object Caching Extensively

- Because Vulkan API is **handle**-based rather than **state**-based like OpenGL API, it is possible to cache frequently used objects;
- Recommended objects for caching are:
	- Pipelines;
	- Descriptor and Pipeline Layouts;
	- Descriptor Sets;
	- Command Buffers;
	- Render Passes;
	- Framebuffers;
	- Shader Modules;
	- Samplers.

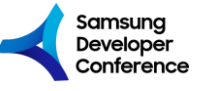

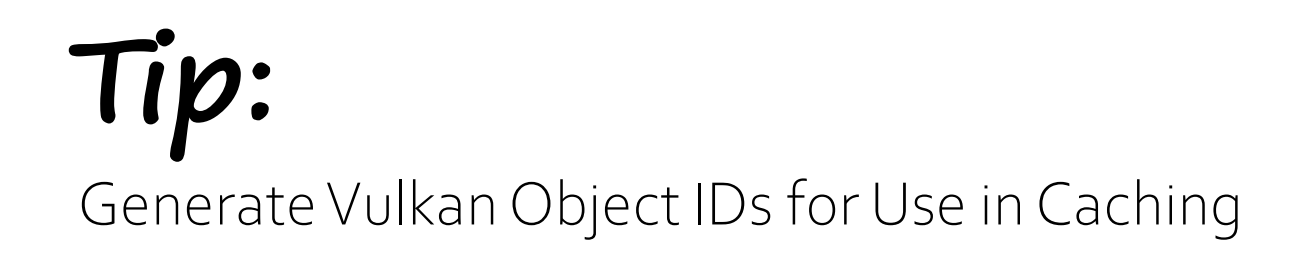

• Different types of Vulkan objects **may share same** handle value:

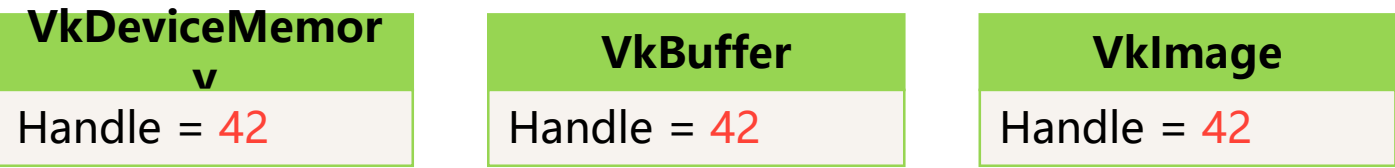

• Handle values **may be reused** after Vulkan object's destruction:

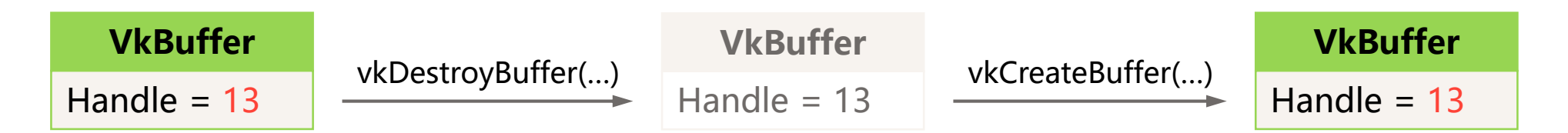

• Direct handle usage for caching **is error prone** and requires careful "dead" object tracking.

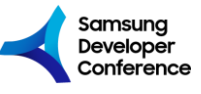

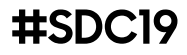

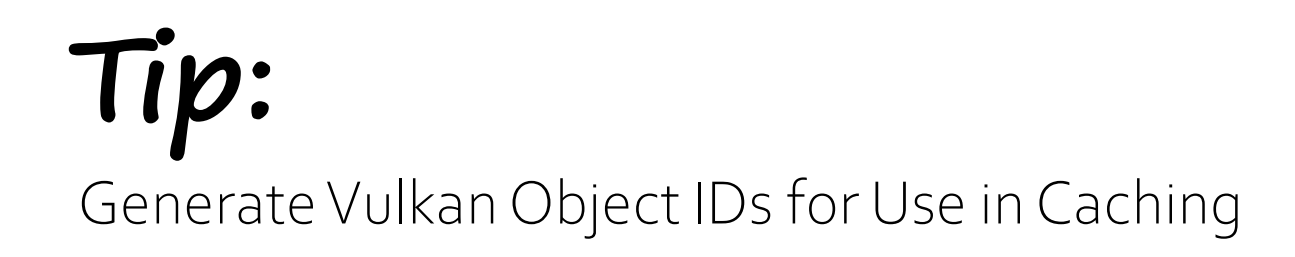

• Assign **unique ID** for each created object;

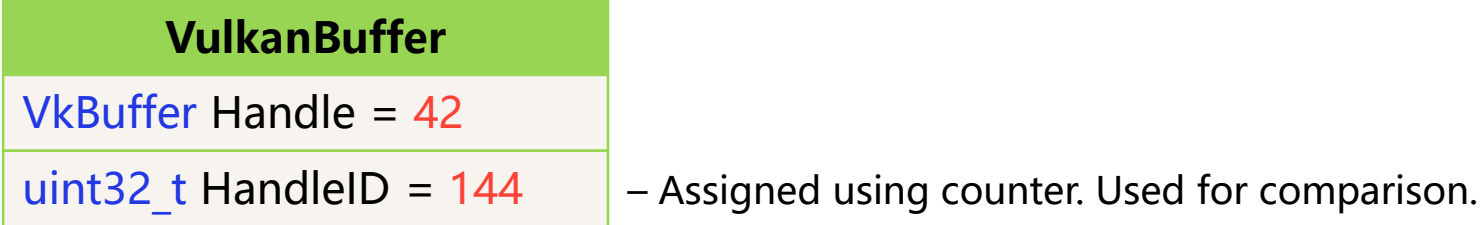

- With IDs, "dead" entries **cause no harm** and may be removed using more efficient GC logic.
- **Avoid** using **global map** to convert Vulkan object handles to IDs;

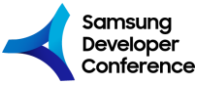

Use Vulkan Pipeline Cache

- VkPipeline object controls states for all **shader** and **fixed-function** stages;
- Call to vkCreateGraphicsPipelines(…) is very expensive;
- Use VkPipelineCache object to reduce cost of this call:

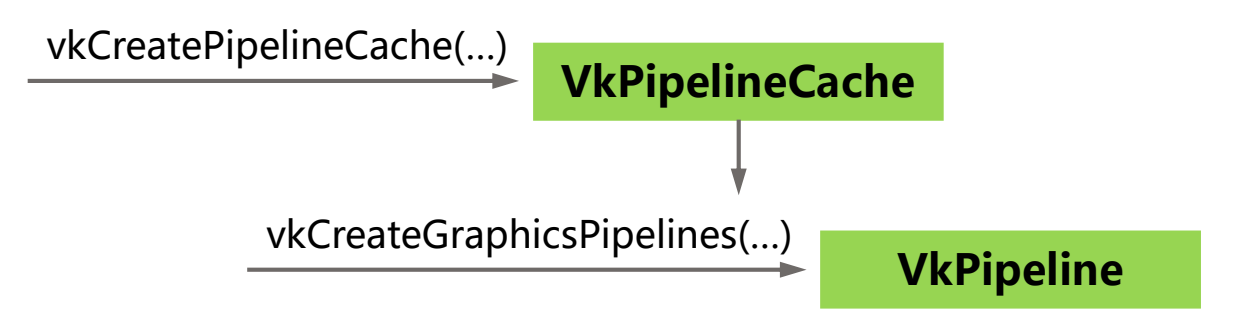

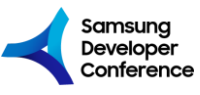

Use Vulkan Pipeline Cache

- Simple usage of the VkPipelineCache object is not enough;
- Create VkPipelineCache object from the **Pipeline Cache Data**:

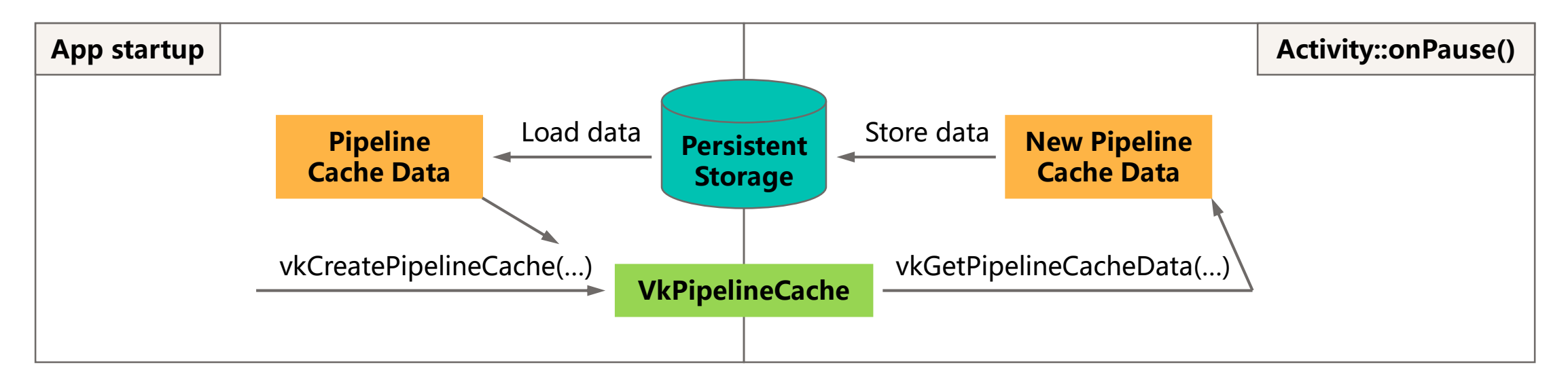

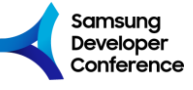

**Case Study:**

Use Vulkan Pipeline Cache

• Performance comparison of vkCreateGraphicsPipelines(…) call, creating approximately **4300** Pipelines in **Fortnite Mobile** game during loading:

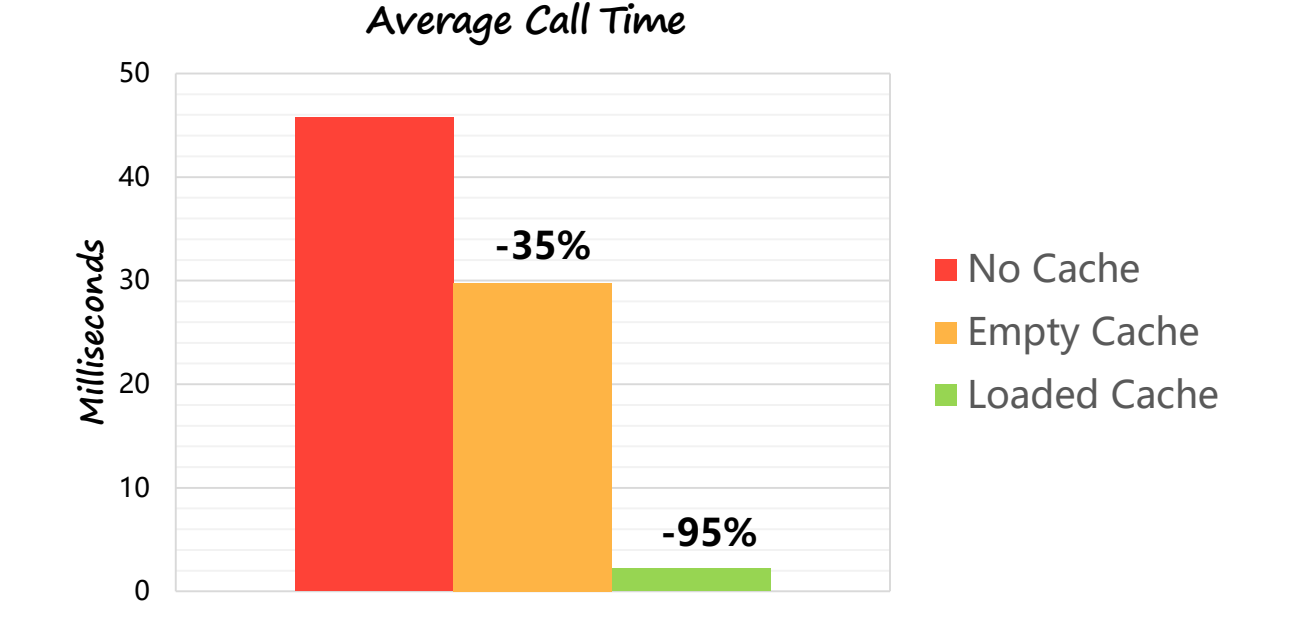

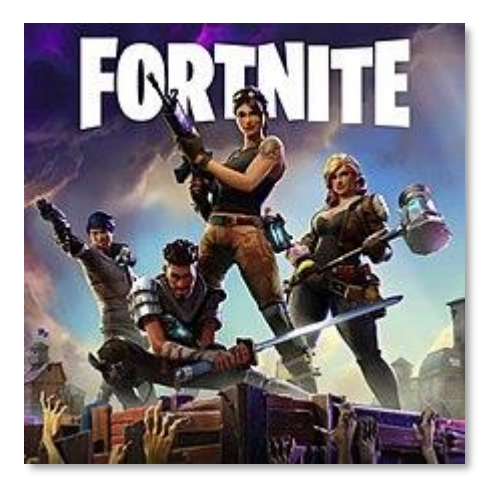

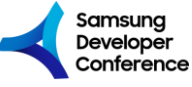

#SDC19

#### **Case Study:**

Do Not Use "Little Cores" for Pipeline Compilation

- **Fortnite Mobile** creates around **4300** unique Pipelines at loading;
- Initial Pipeline compilation is done in the "**Optimizing Content**" phase;
- **Before** the optimization it used **"Little Cores"**;
- **After** the optimization it uses **"All Cores"**.

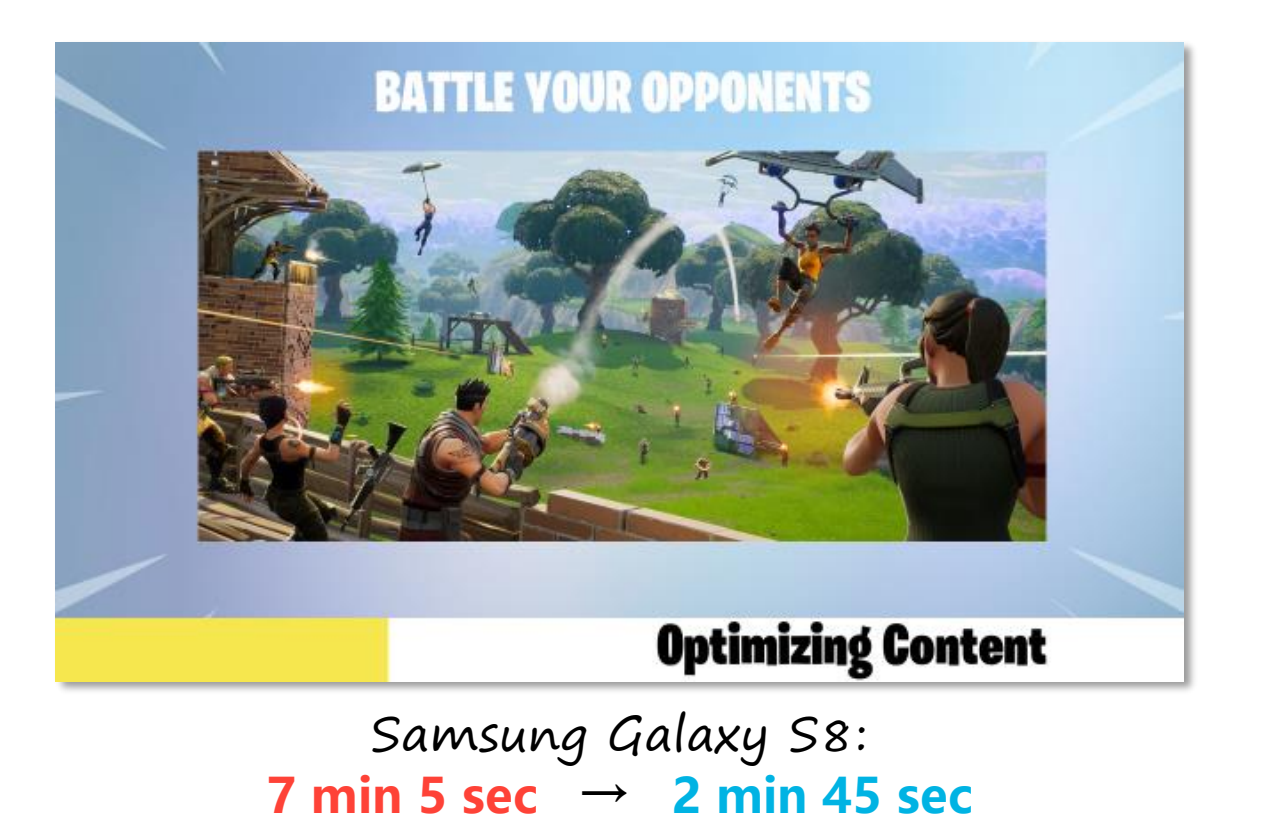

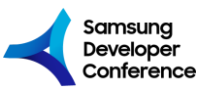

### **CPU & GPU Optimization:**

Allocate Vulkan Memory in Large Chunks

- Vulkan API has maxMemoryAllocationCount limit;
- According to vulkan.gpuinfo.org almost all mobile GPUs has limit of **4096** allocations;
- Prefer single VkBuffer object per each VkDeviceMemory allocation;
- Share large VkDeviceMemory allocation between multiple VkImage objects.

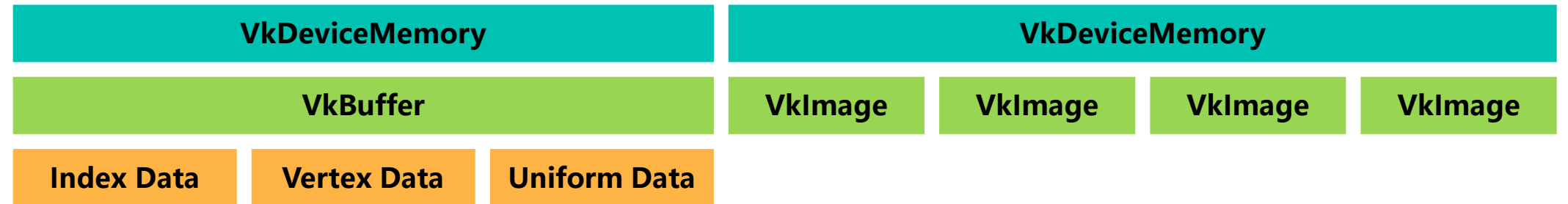

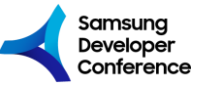

### **CPU & GPU Optimization:**

Use Ring Buffer for Uniform Data That Changes Every Frame

• Dedicate separate large buffer for Uniform Data that changes every frame:

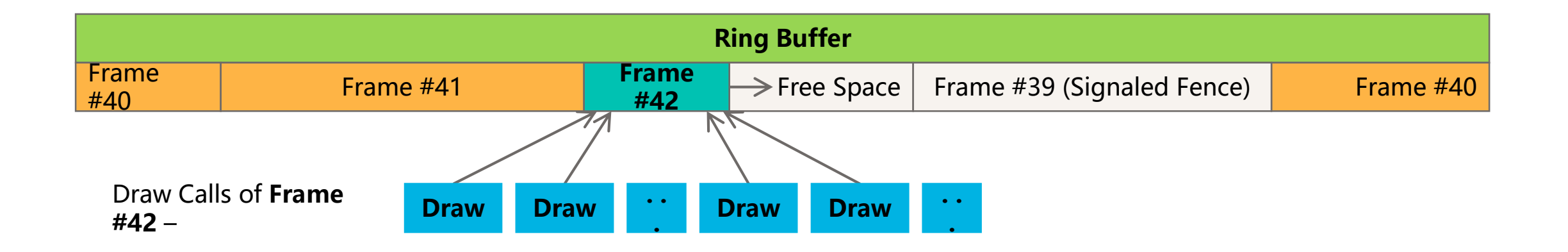

• Assign VkFence object for each frame to track when GPU is done using the Ring Buffer's memory.

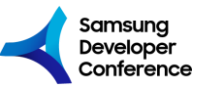

Implement Descriptor Set Cache

- Calling vkUpdateDescriptorSets(…) for each draw call may be very **expensive**;
- It is better to **reuse** already **updated** Descriptor Sets by implementing efficient cache:

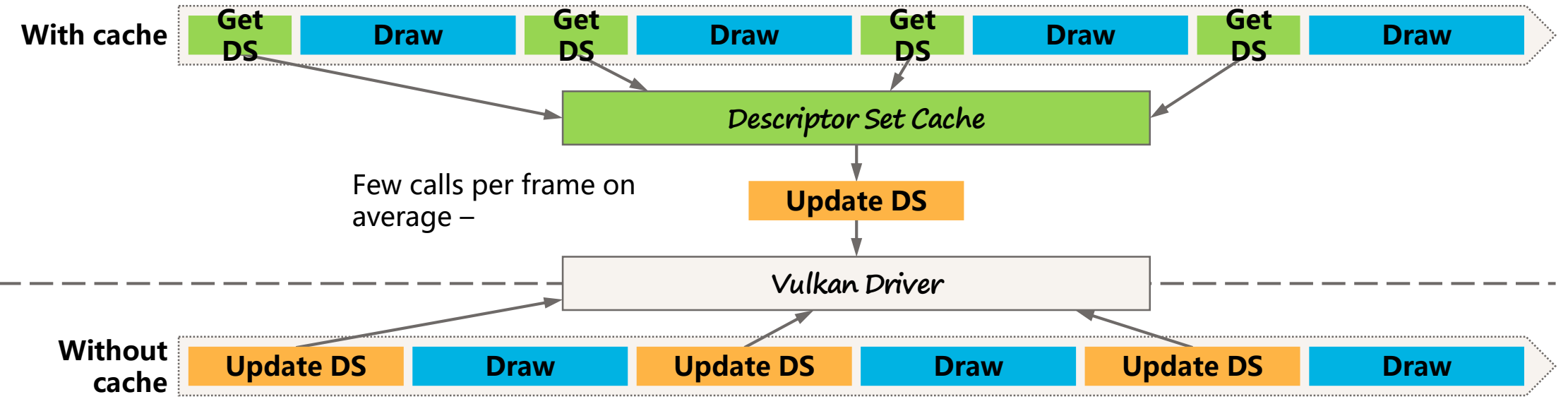

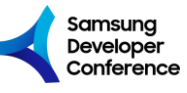

## **CPU & Memory Optimization:**

Use Dynamic Uniform Buffers

- Vulkan API supports two types of Descriptors for Uniform Buffers:
	- VK DESCRIPTOR TYPE UNIFORM BUFFER;
	- VK\_DESCRIPTOR\_TYPE\_UNIFORM\_BUFFER\_**DYNAMIC**.
- Dynamic Uniform Buffer allows setting **offset** without Descriptor Set update.

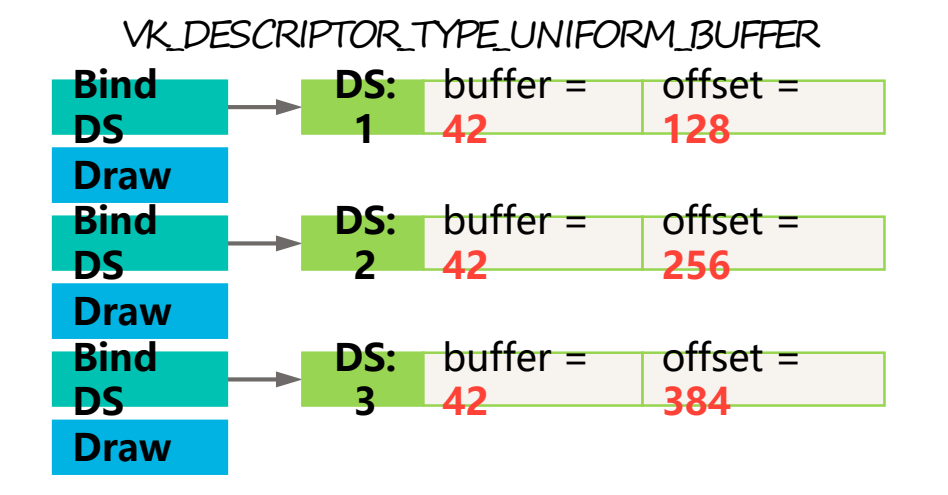

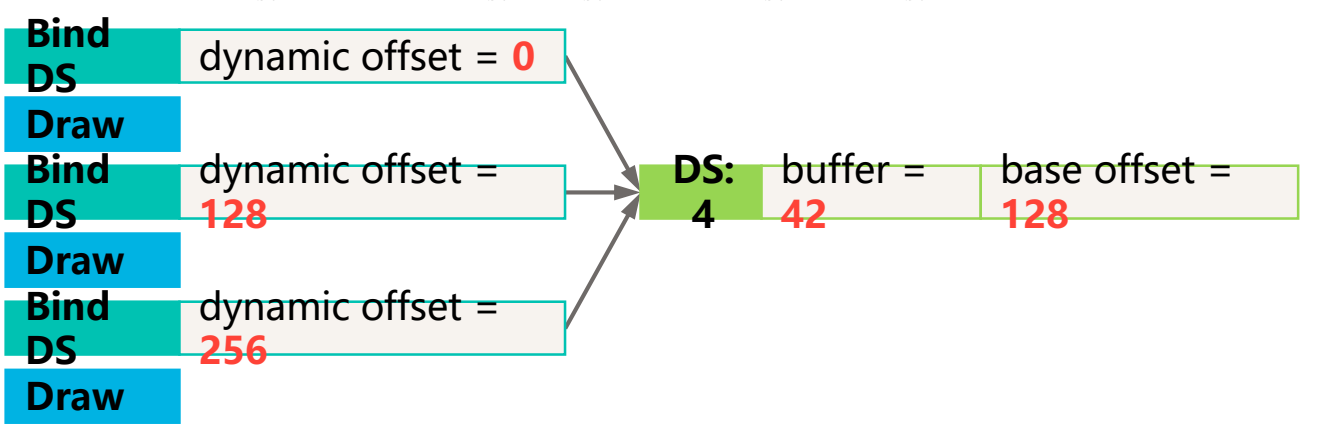

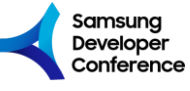

VK DESCRIPTOR TYPE UNIFORM BUFFER DYNAMIC

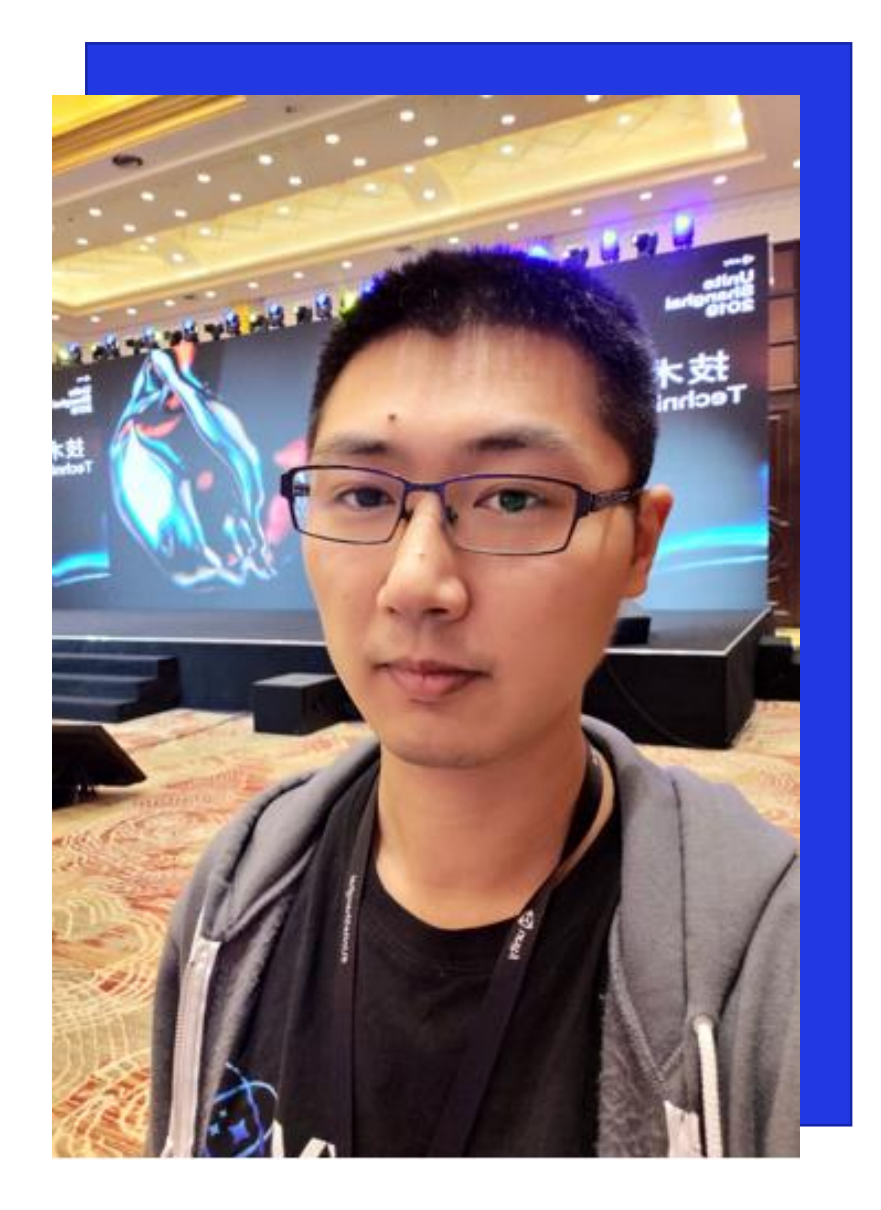

Galaxy & **Wei Yao**

GameDev Engineer, Samsung Research China

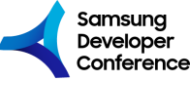

#SDC19

Reduce Unnecessary VB & IB Bind Commands

• Cached the states of **Vertex buffer** and **Index buffer**;

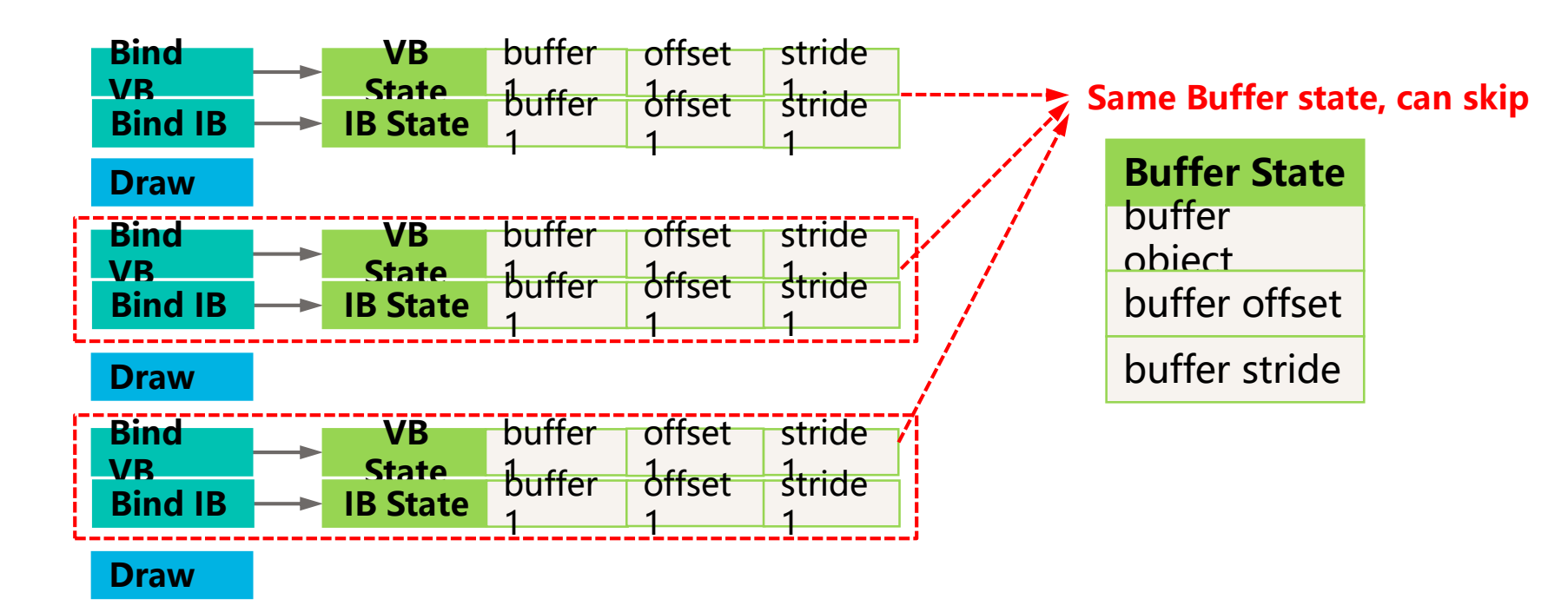

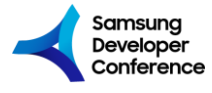

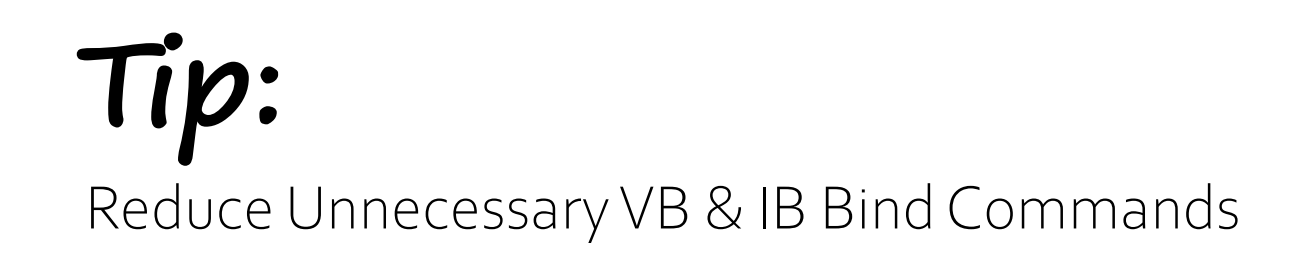

• Better skip both **Vertex buffer** and **Index buffer** at the same time, or not skip **both** of them;

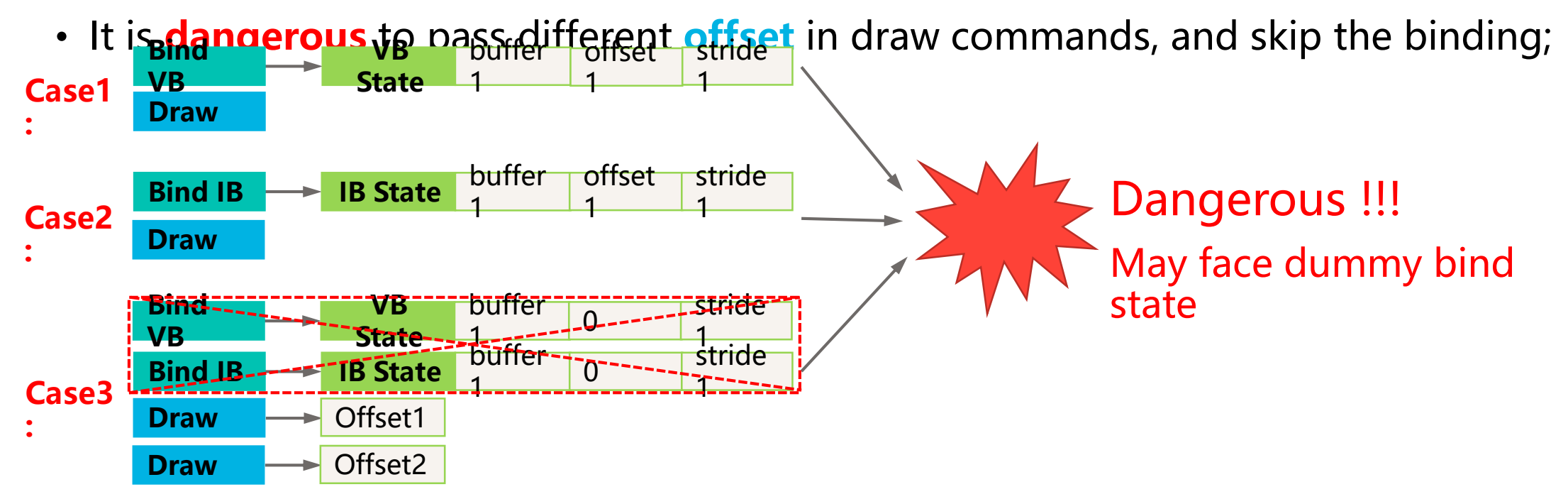

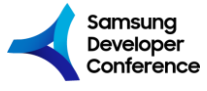

**GPU Optimization:**

Use proper Pipeline Barriers

- **Pipeline barriers** have a **stage flag** that the application developer can set;
- If waiting too early (when not needing to) then some work will stay for no reason;

#### **Example:**

#### Change image layout to readable

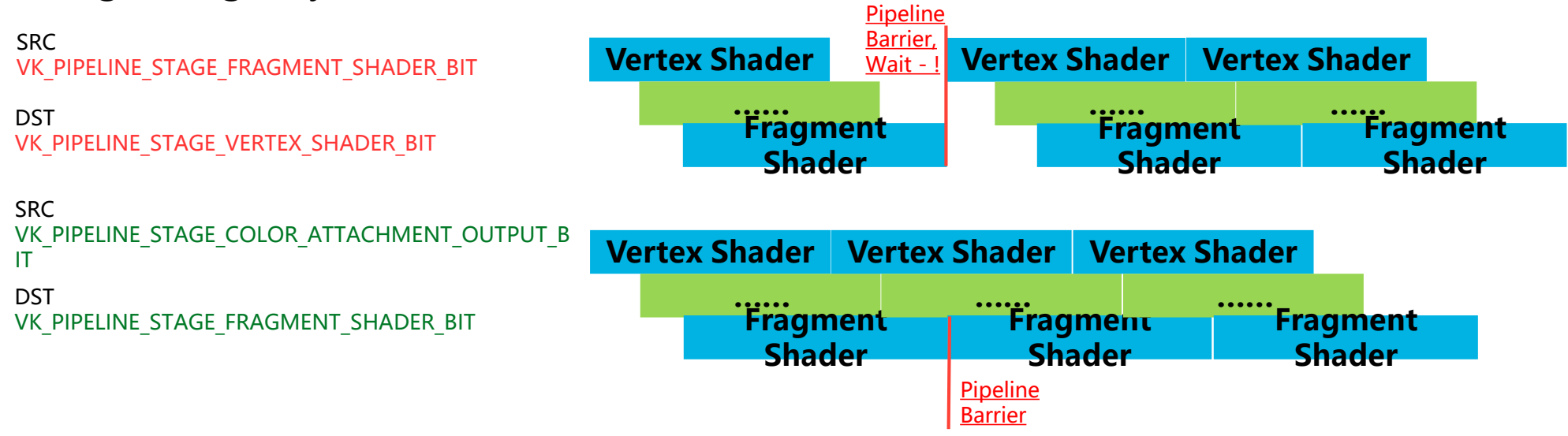

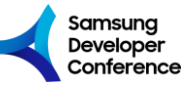

Use proper Pipeline Barriers

- Heavy **pipeline barrier(stage)** interrupt parallel processing of vertex/fragment job;
- Need to use light & proper pipeline **stage**;

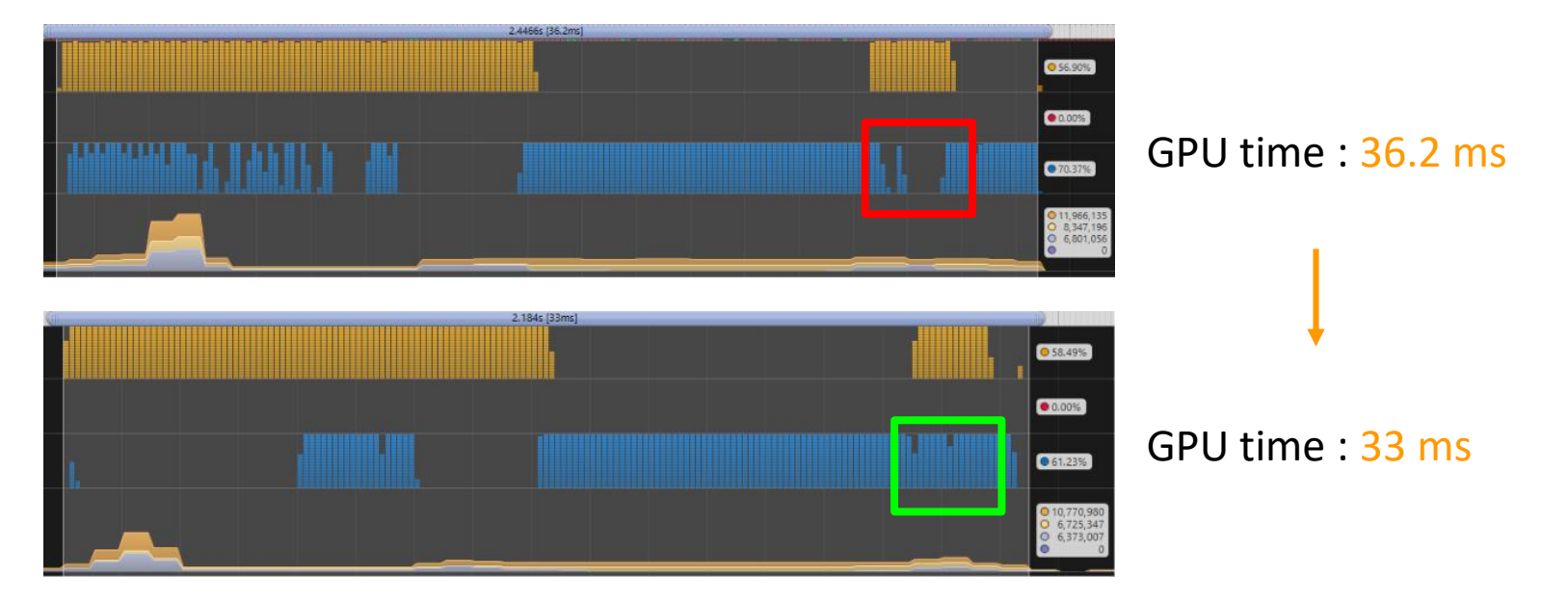

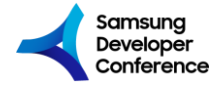

Eliminate Empty Renderpass Instances

- In some cases, engine will have some **renderpass** with no draw calls, just for clearing RT;
- **Renderpass switching** is quite heavy operations, should avoid empty **renderpass**;

**One idea is to delay the switching after it has actual draw call:** 

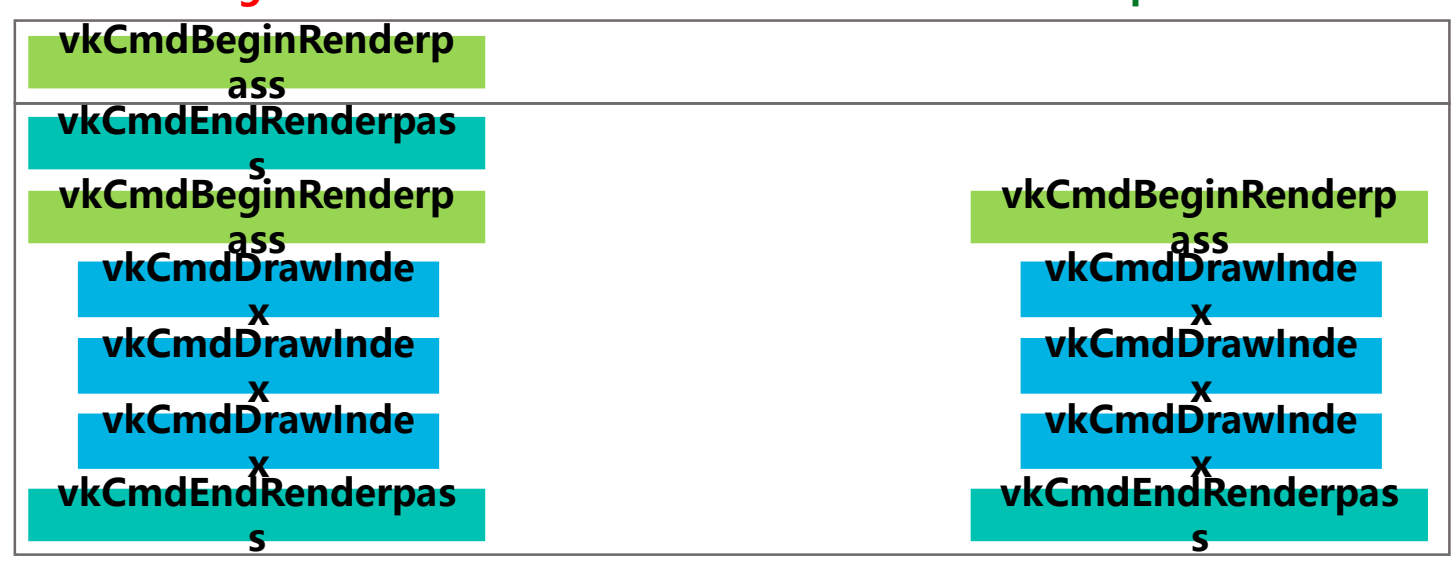

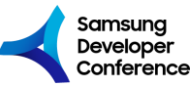

#SDC19

Minimize number of Renderpass Instances

- Use **Attachment** information and **subpass** information as Key; (avoid creating all the time)
- Merging the render target to avoid unnecessary renderpass logic; Use key to minimize the number of Renderpass Avoid unnecessary renderpass logic Here is an example from UE4:

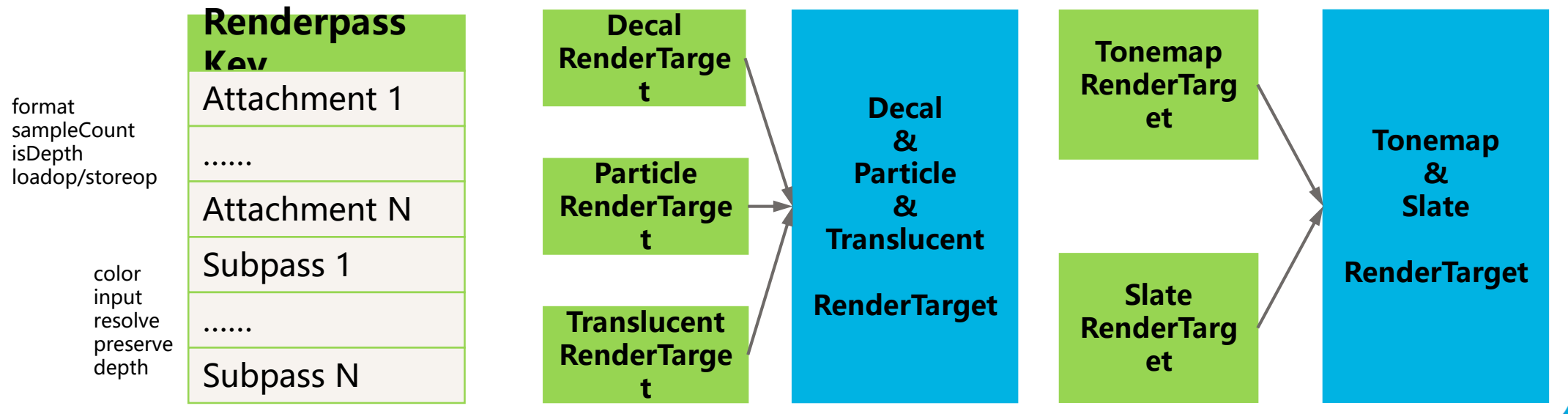

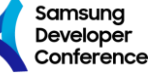

Optimize Render target Load/Store operations

- Vulkan API can **explicitly** specify the operations during start and end the subpass;
- **VkAttachmentDescription** describe the load and store operations of an attachment when used in a subpass;

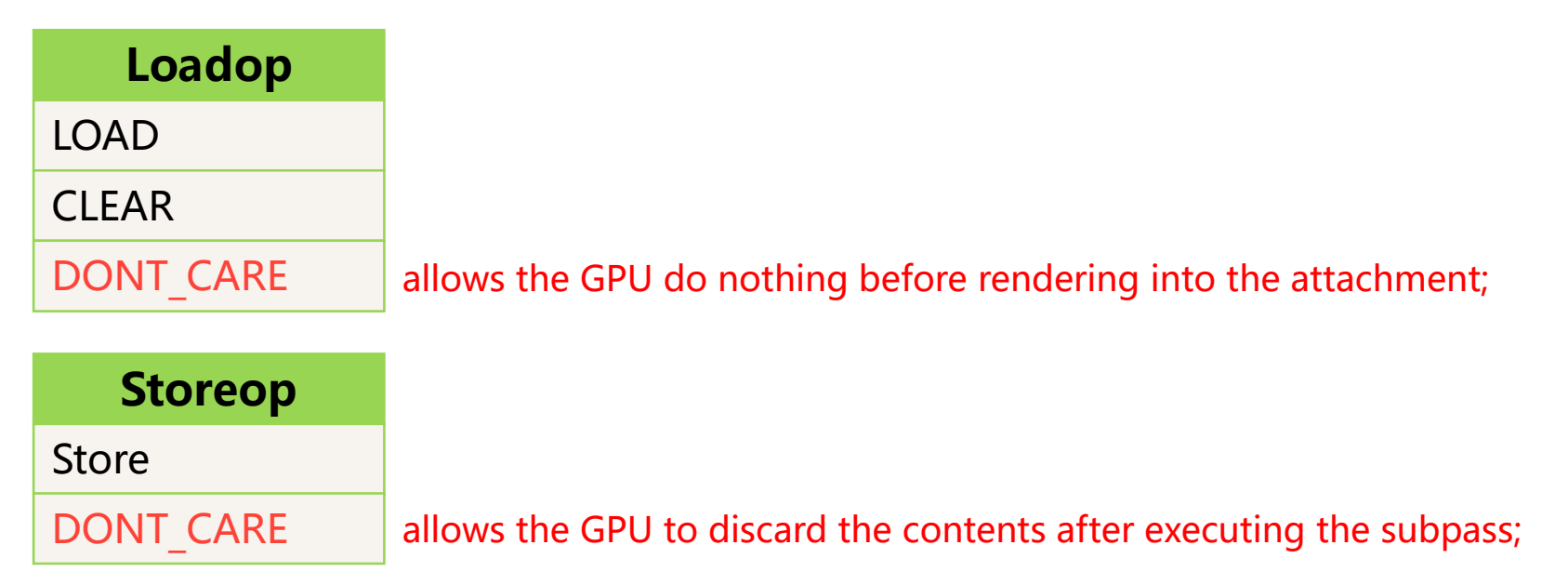

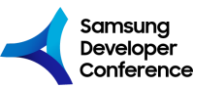

#### **Tip:** Optimize Render target Load/Store operations

• Use 'DONT CARE' for **loadop** can effectively reduce the bandwidth and GPU job

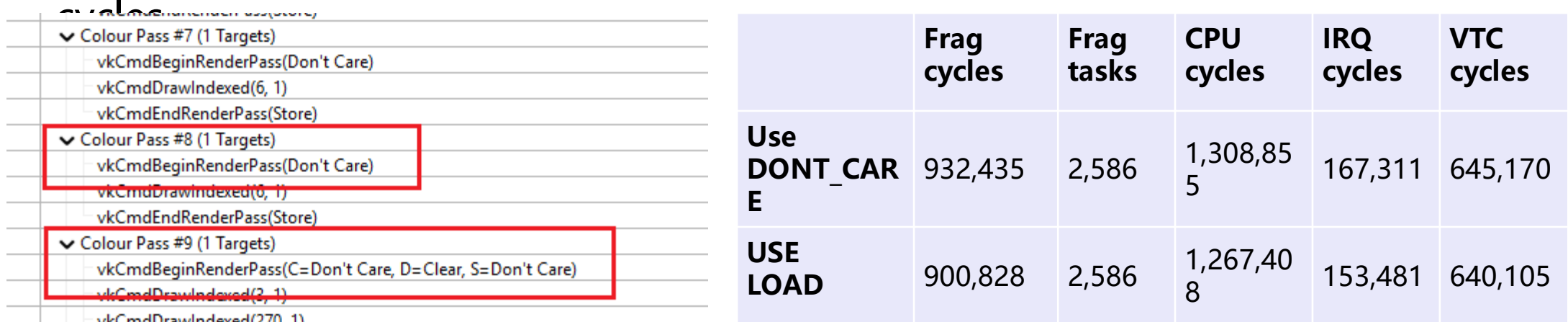

- But you need to make sure:
	- Current attachment don't need previous rendering result;
	- Current frame is fullscreen rendering.

Or you may found dirty region on some drivers.

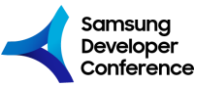

#SDC19

Clear Render Target by Load Operation rather than Clear Command

- In most cases, we don't need to call clear command inside **renderpass**;
- Remove clear commands by using **loadop** can both reduce the CPU calling and GPU job

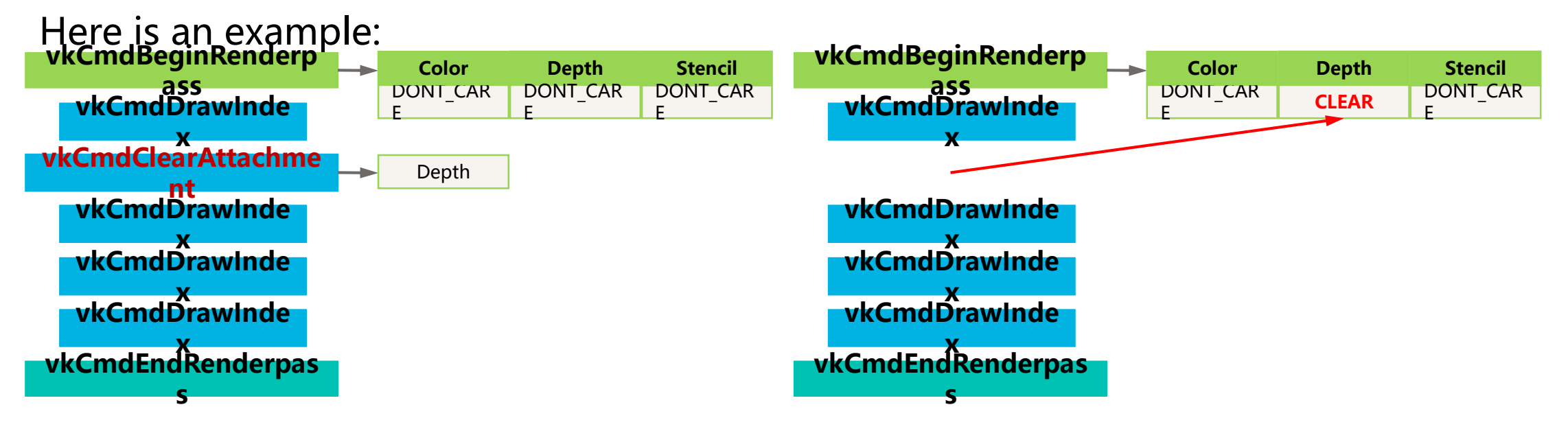

Use Subpasses when possible

- **Subpass** breaks the **renderpass** down into smaller intermediate steps;
- Each **renderpass** have at least one **subpass** and can have multiple **subpasses**;
- Each subpass identifies which attachments of the render pass it uses as inputs and outputs, and which attachment should be used as a depth/stencil buffer;
- By using **Subpass**, we can:
	- Read from attachments as InputAttachment;
	- Write to attachments;
	- Perform multi-sample resolve.

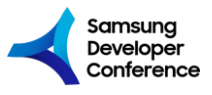

Use Subpasses when possible

- Traditional process of deferred shading
	- Need two **renderpasses**;
	- First one will rendering the position, normal and albedo to corresponding attachments;
	- Second one will sample the textures and do the shading.

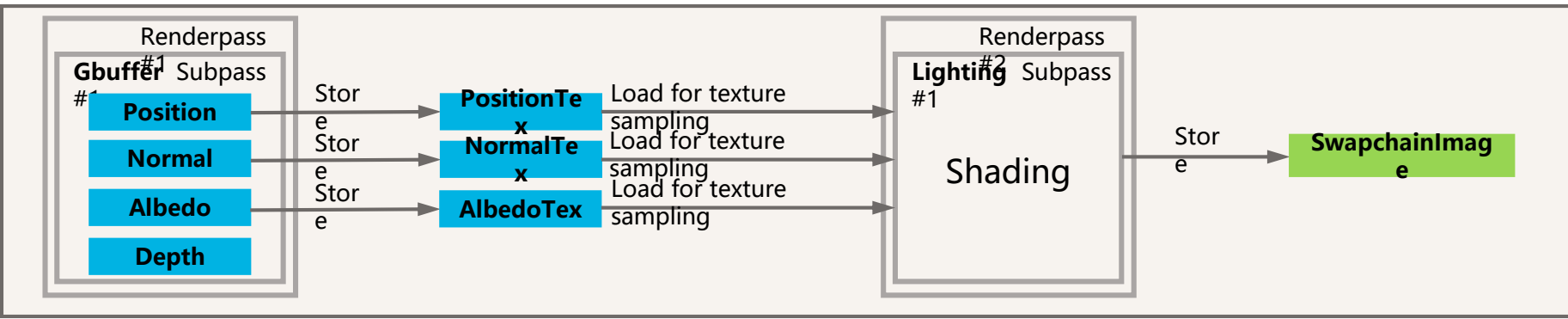

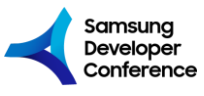

Use Subpasses when possible

- Use multiple **subpasses**
	- Only 1 **renderpass**;
	- Doing Gbuffer and Lighting in 2 different **subpasses**;
	- Read as input attachment and pass from 1st **subpass** to 2nd.

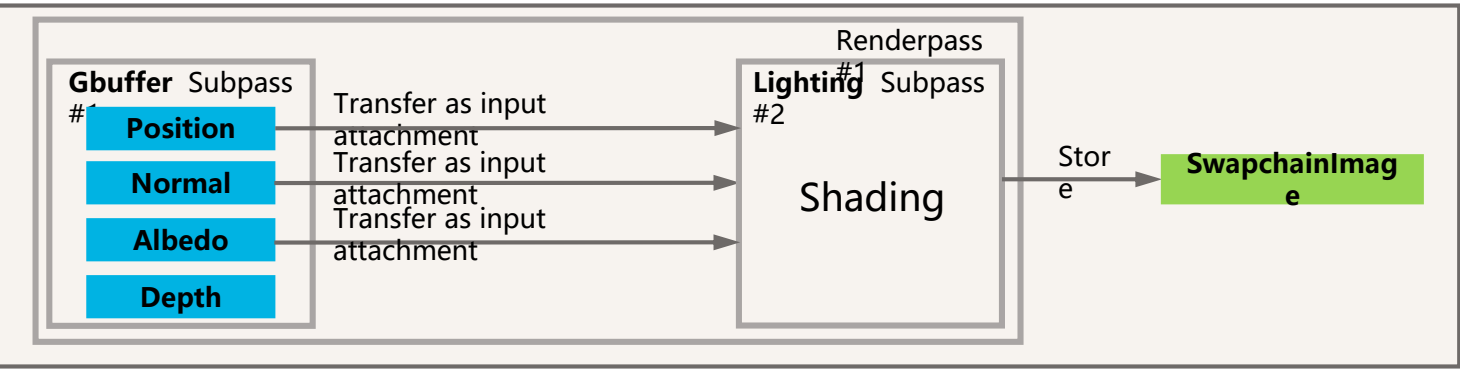

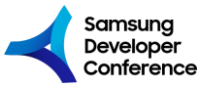

Use Subpasses when possible

- Use multiple **subpasses**
	- Can remove load/store operation;
	- Can reduce the memory bandwidth.

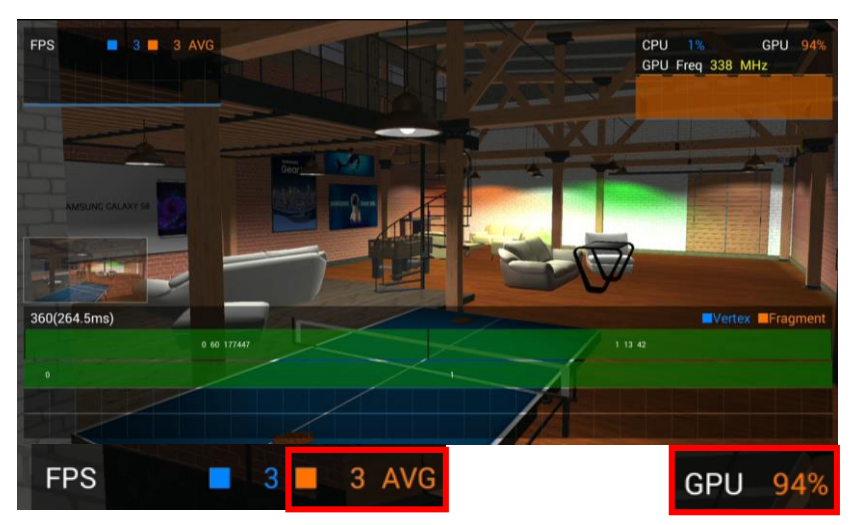

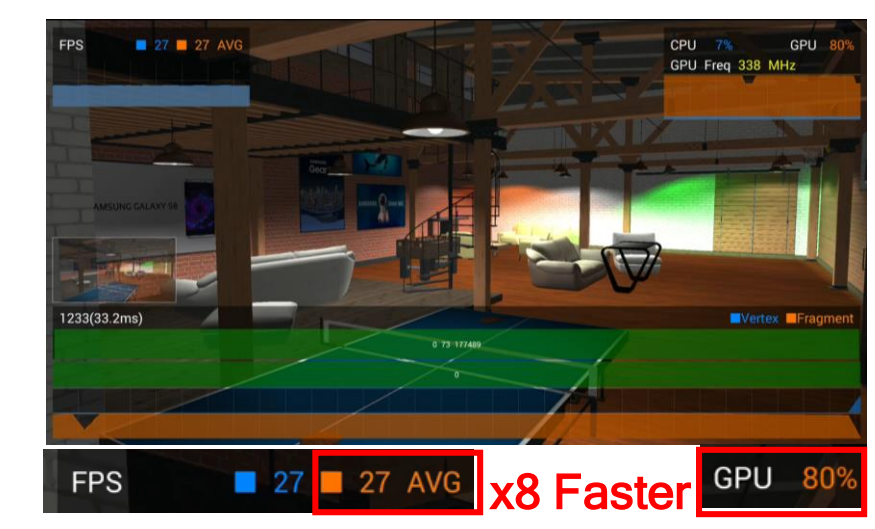

**Single Subpass Multi Subpasses (2 subpass)**

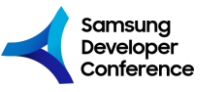

#### **Vulkan**

Release your CPU and Power your GPU

# **SAMSUNG** Galaxy

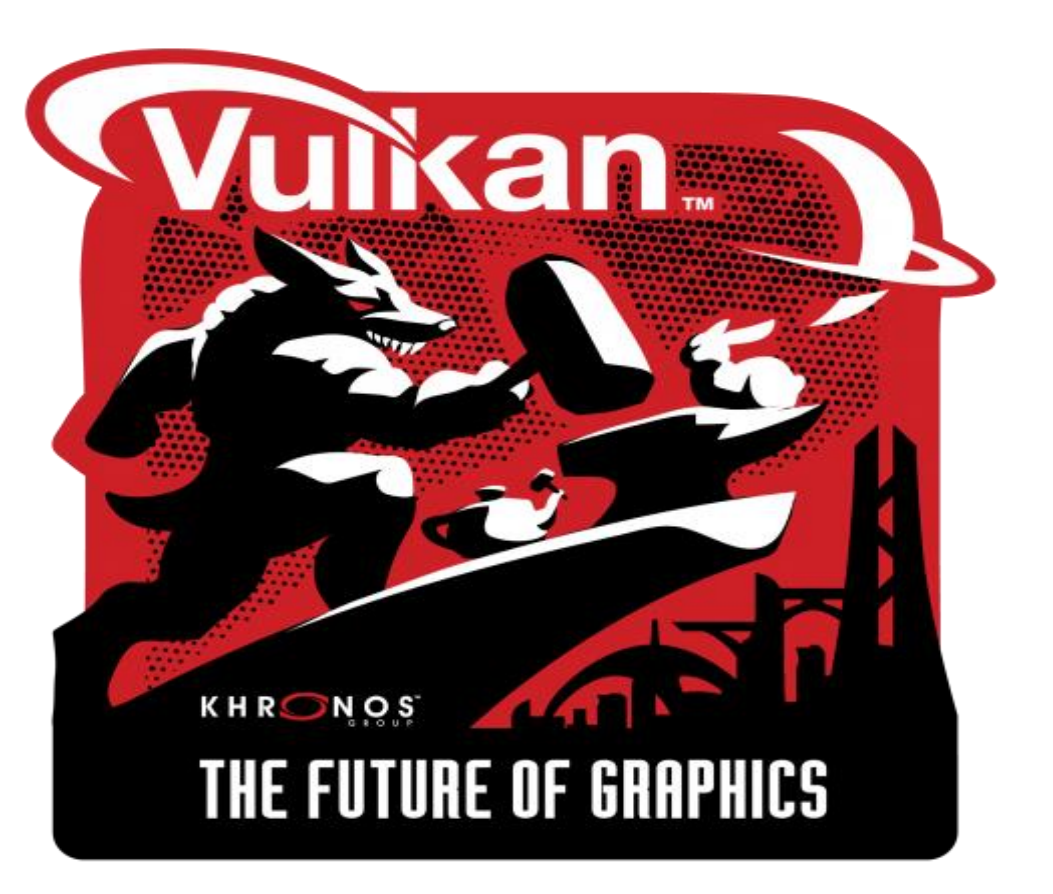

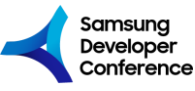

#### **Game Dev Code Lab & Booth**

#SDC19

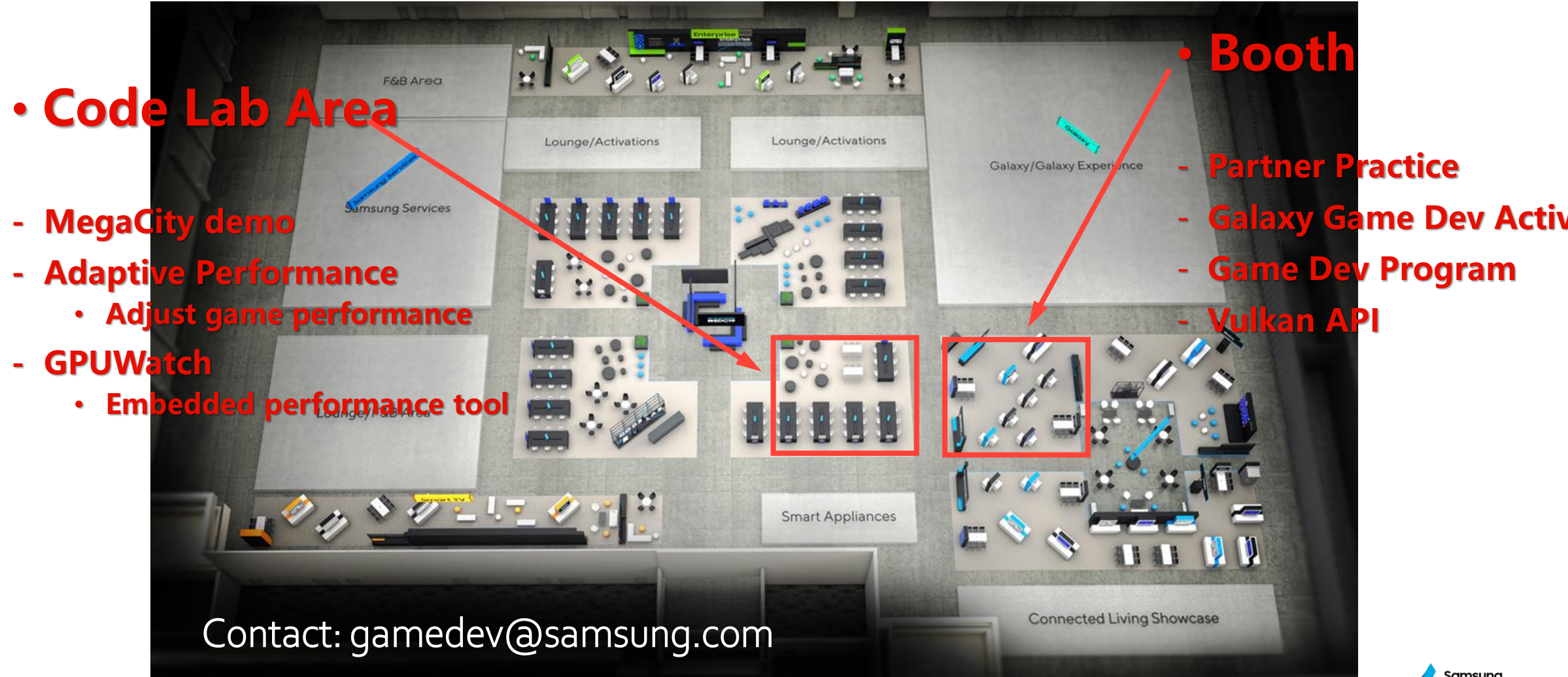

Samsung Developer Conference

#### **Game Sessions in SDC19**

#### **Game booster**

- **13:30-1415 30th at ROOM 2 10B**
- Game Performance Platform
- Game booster introduction
- AI/ML based game optimizati on
- Big data assisted solution
- Platform connection interfac e

for developer/studio/publis

- h
- Plug in for additional tweakin g
- Introduce best example for allaborating Samsung

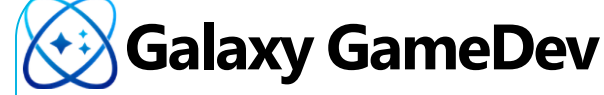

**#1: GameDev + Partner Practices**

**#2: Unity Adaptive Performance**

- **#3: Vulkan Technical Studies**
	- Join Galaxy GameDev now to

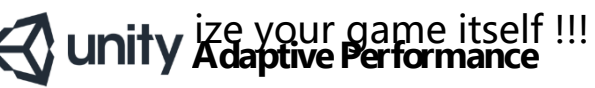

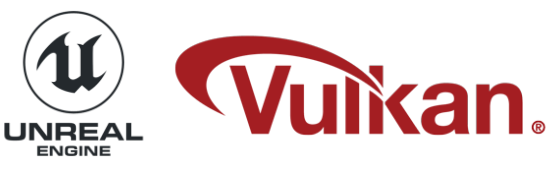

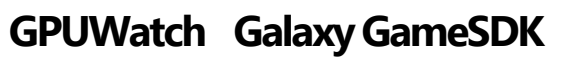

#### **AR Emoji SDK**

- **14:30-1450 29th at ROOM 2 10A**
- What if You Are in the Game? : AR Emoji SDK
- Create your own avatar in yo AR Emoji  $\triangle$  unity

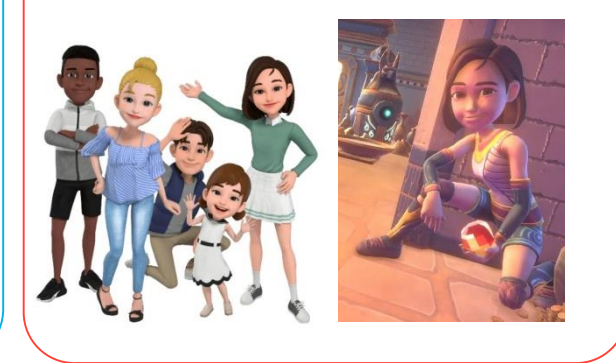

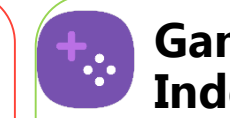

#### **Game Performance Index**

- **1500-1520 30th at ROOM 211A**
- **A new standard to represent mobile game performance**
- Mobile Gaming is more than FPS!
- State of Mobile Gaming
- What is Mobile Gaming Performance?
- Galaxy Gaming Bigdata driven approach

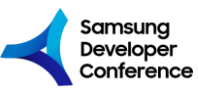

# **Lucky Draw !!!**

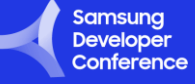

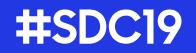

2

## **Rate Your Tech Sessions**

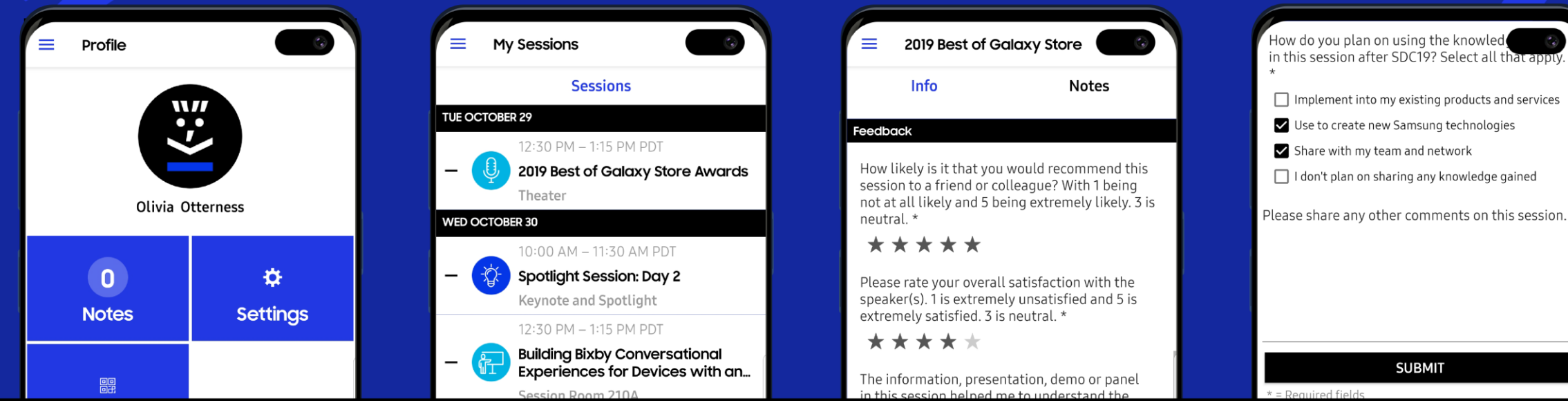

Log in to the SDC19 app using your registration email and confirmation number.

To select, go to "My Surveys" (if you've favorited a session) or search the name under "Sessions."

Provide your feedback at the bottom of the session description.

Hit "Submit" to finish the survey.